## КАК ДА СЕ РЕГИСТРИРАТЕ?

В горния десен ъгъл има жълт бутон "РЕГИСТРАЦИЯ". Когато щракнете върху него, ще се отвори форма, в която можете да въведете основните данни на училището - ЕГН, име, държава, e-mail и сами да изберете парола.

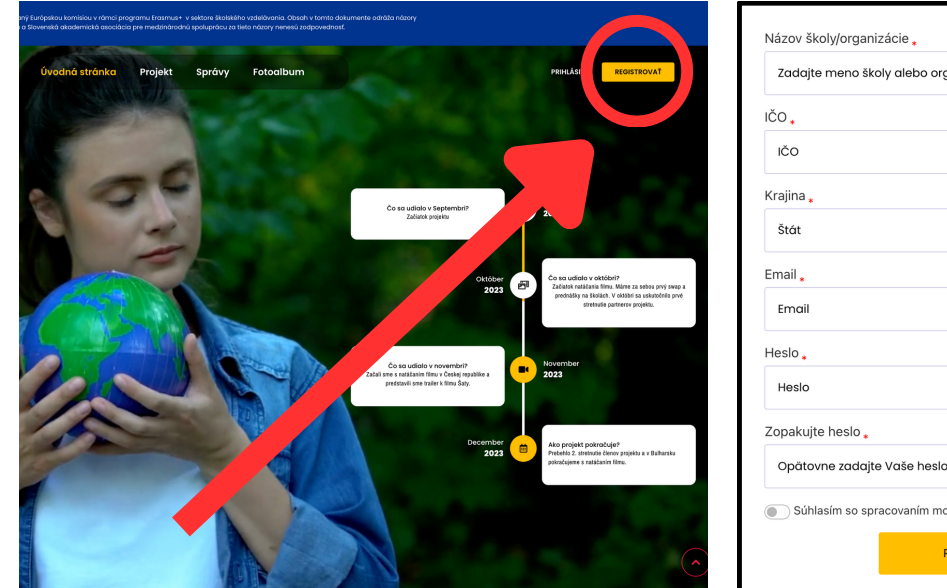

След регистрацията ще получите имейл за успешна регистрация с линк за влизане. След това влезте чрез връзката или използвайте данните за вход в сайта.

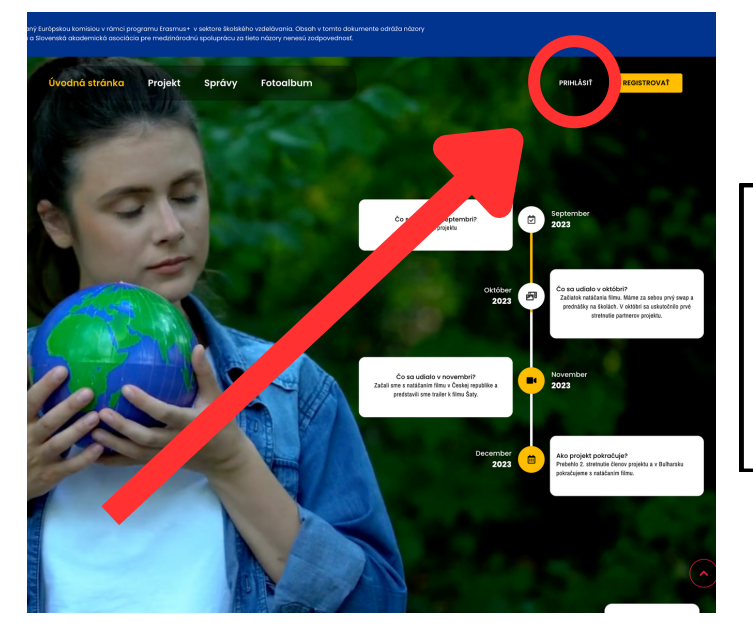

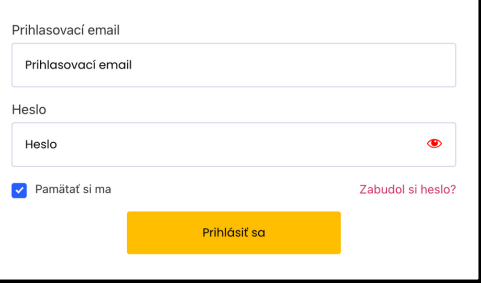

monizácie

iich údaiov egistrovať sa  $\overline{\mathbf{C}_i}$ 

След като влезете, ще бъдете автоматично пренасочени към съдържанието, предназначено за влизане. Ще се появи и бутонът "СЪДЪРЖАНИЕ ЗА УЧИЛИЩА". Когато решите да сърфирате в сайта, за да можете винаги да се връщате към съдържанието.